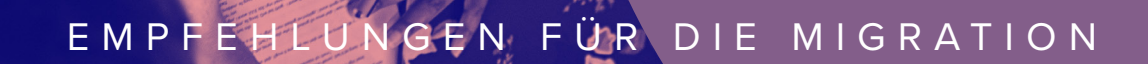

# Wechsel zu Mobile Device Management Lösungen

**FÜR UNTERNEHMEN**

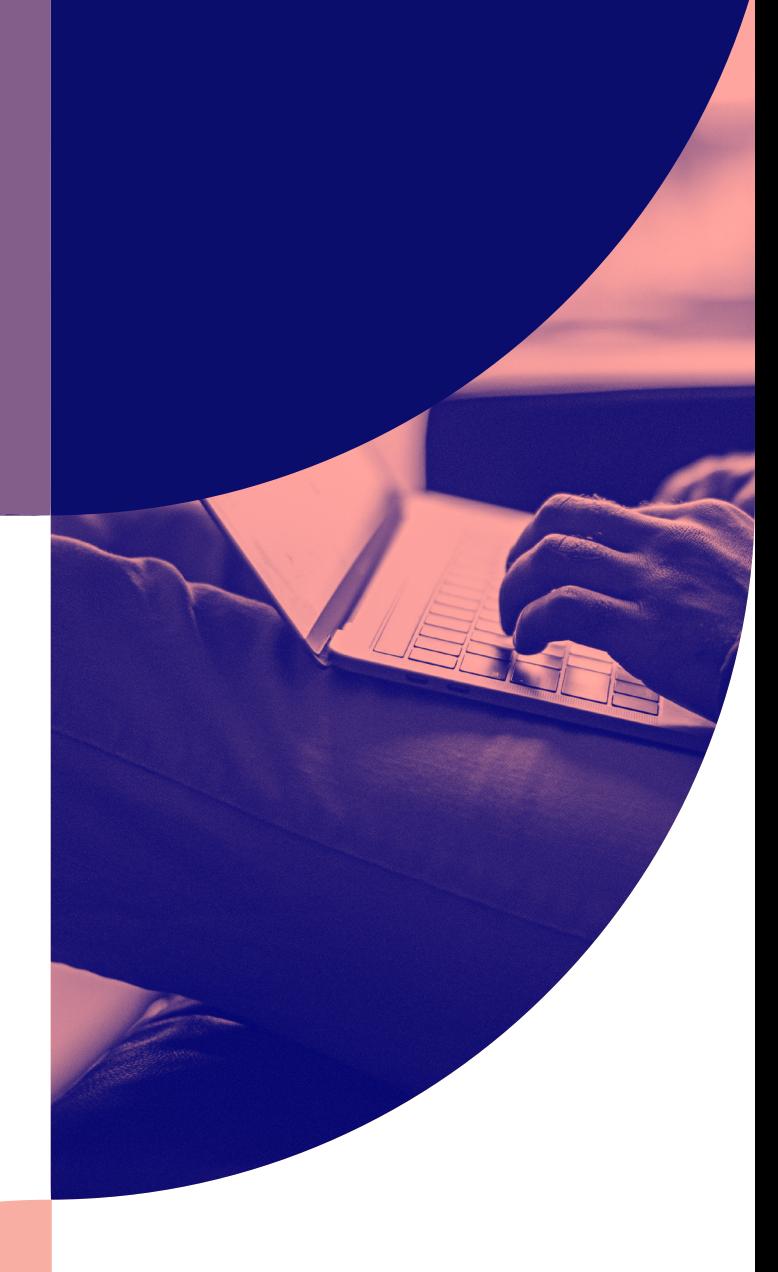

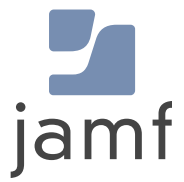

## MDM für Sie gemacht

Da der Bedarf an Mobile Device Management (MDM) immer offensichtlicher wird, ist die Zahl der MDM-Anbieter in die Höhe geschnellt. Aber nicht alle sind gleich aufgebaut, sodass Unternehmen mit ihrem Tool unzufrieden sind und zu einem Tool wechseln möchten, das Lösungen für alle ihre spezifischen Verwaltungs- und Sicherheitsanforderungen bietet.

Microsoft-Lösungen sind eine natürliche Erweiterung für das Windows-Ökosystem. Google investiert weiter in sein eigenes Ökosystem. Und Jamf ist der Standard für die Verwaltung und Sicherheit von Apple-Geräten[.](http://jamf.com/solutions/technologies/apple-enterprise-management/) Es gibt keine "beste" Lösung für vereinheitlichte Endgeräte, und viele sind auf der Suche nach der richtigen Lösung, die zu ihren Bedürfnissen und ihrem Ökosystem passt.

## **Gehören auch Sie dazu?**

Es gibt viele Gründe für den Wechsel von MDM-Lösungen. Ganz gleich, ob Ihr derzeitiger Anbieter nicht die Unterstützung bietet, die Sie erwarten, oder ob Sie einfach ein robusteres Tool benötigen, ein Wechsel des Anbieters muss nicht überwältigend oder schmerzhaft sein.

# Mehr erreichen mit einer Apple-spezifischen Lösung

## **Als Hersteller von Jamf Pro und Jamf Now -**

haben wir vielen Unternehmen geholfen, ihre Mac-, iPad-, iPhone- und Apple-TV-Geräte reibungslos auf Jamf umzustellen.

## Sind Sie bereit für den Übergang zu einer Lösung, die auf Ihre Bedürfnisse zugeschnitten ist?

Dieser Leitfaden bereitet Sie auf die Umstellung vor und beschreibt die notwendigen Schritte, um Ihre Geräte so umzustellen, dass die Arbeit Ihres Teams möglichst wenig gestört wird.

## **Wir begleiten Sie dabei:**

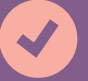

**Ein Zeitplan für die Migration mit wichtigen Kontrollpunkten**

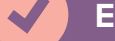

**Erstellen einer Checkliste vor dem Umzug**

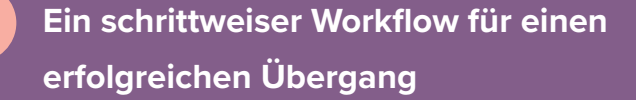

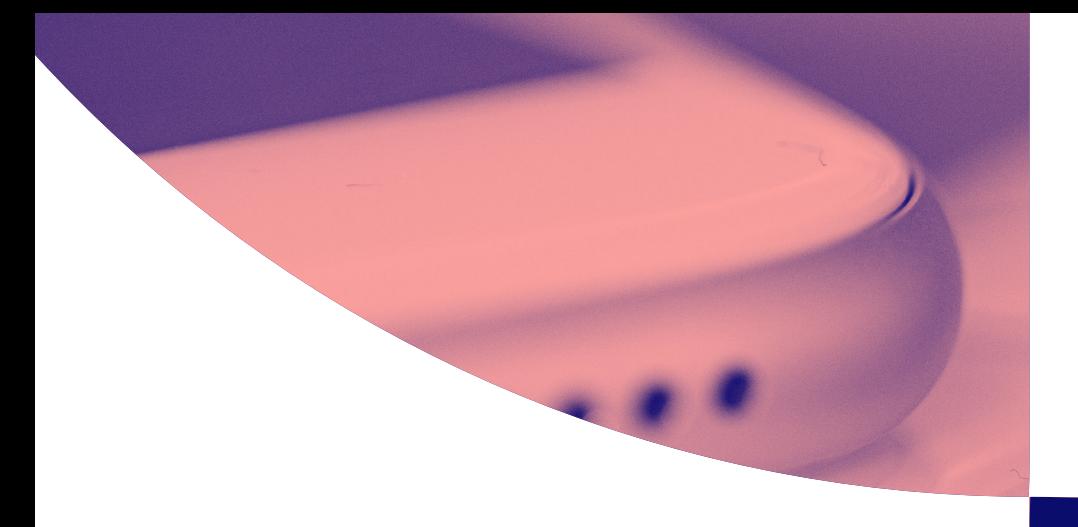

# Erreichen Sie Ihre Migration mit einem überschaubaren **Zeitplan**

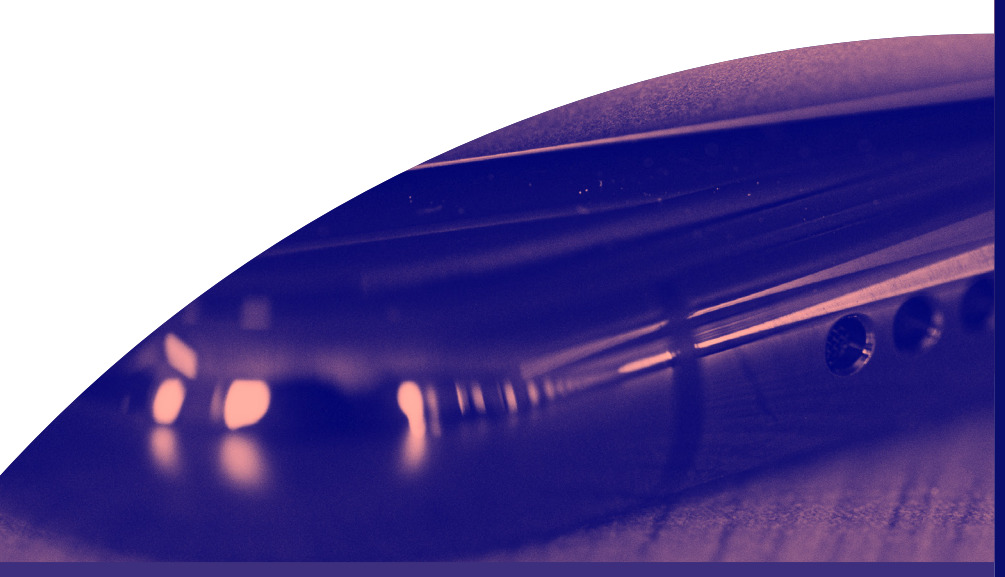

## **Sobald die Entscheidung für einen Wechsel der MDM-Lösungen zu Jamf gefallen ist,**

besteht der erste Schritt darin, einen logischen, realisierbaren Zeitplan zu erstellen. Dieser sollte wichtige Meilensteine, finanzielle Überlegungen und sonstige Faktoren berücksichtigen, die Einfluss auf die Implementierung haben könnten.

## **Ein paar wichtige Überlegungen:**

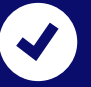

Auf einem Gerät kann sich jeweils nur ein MDM-Profil befinden. Das bedeutet, dass Sie das vorhandene MDM-Profil vor der Registrierung in Jamf entfernen müssen — dazu später mehr.

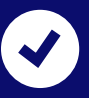

Es wird empfohlen, sich vom Kauf der Lösung bis zum Abschluss der Migration ausreichend Zeit zu lassen, aber beachten Sie, dass dieses Verfahren so schnell oder so langsam ablaufen kann, wie Sie es wünschen. Es ist wichtig, während des gesamten Migrationsverfahrens Zeit für Tests einzuplanen, um eventuelle Fehler vor der Einführung zu erkennen.

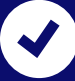

Um Ihren Zeitplan zu erstellen, haben wir mehrere Kund\*innen befragt, die erfolgreich zu Jamf gewechselt haben. Auf der Grundlage ihres Feedbacks haben wir einen Beispielzeitplan für Ihre MDM-Migration erstellt.

## **Zeitleiste der Migration**

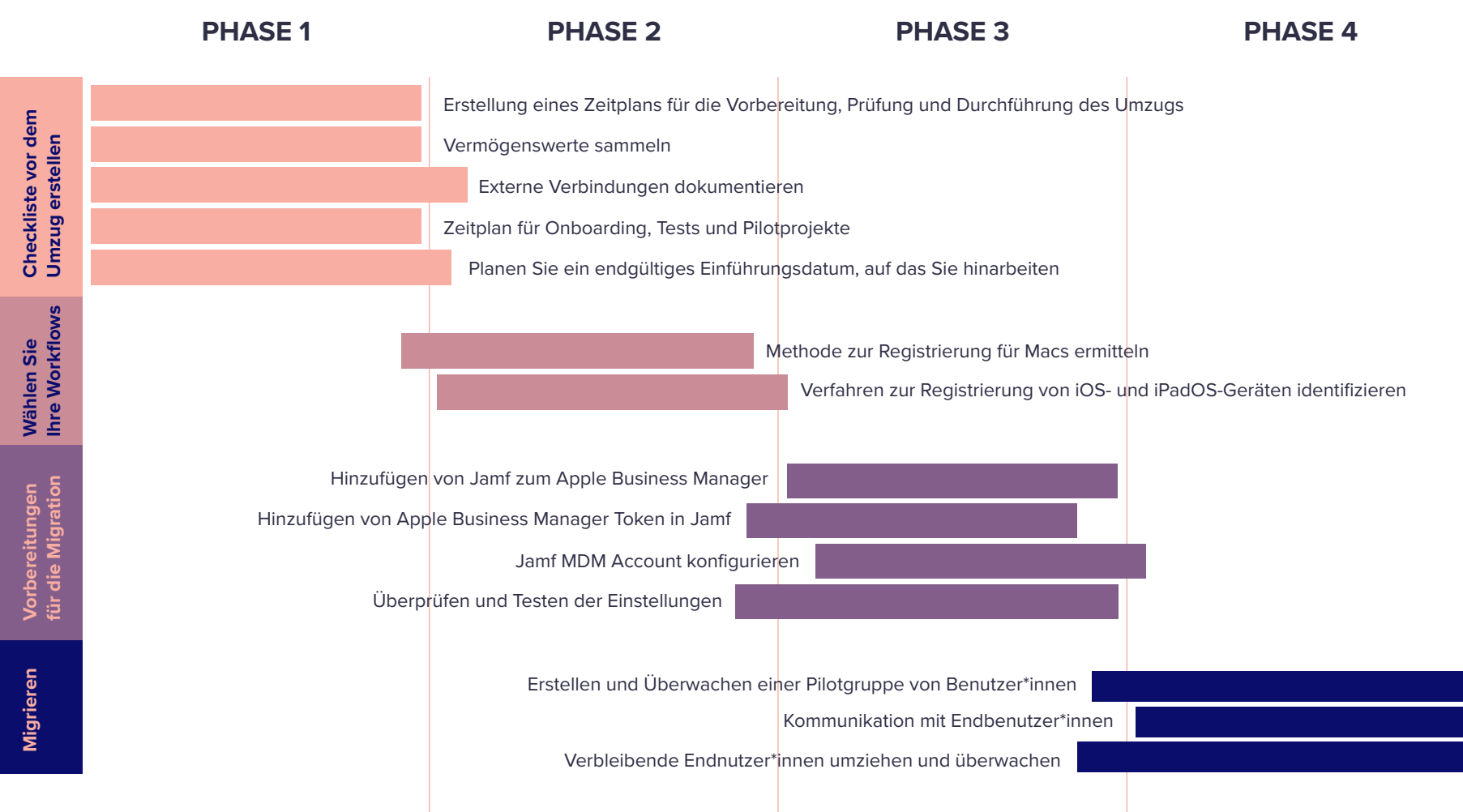

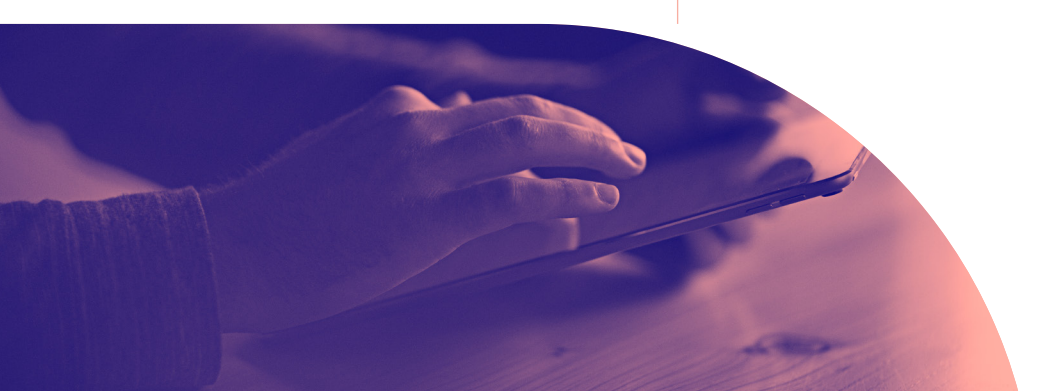

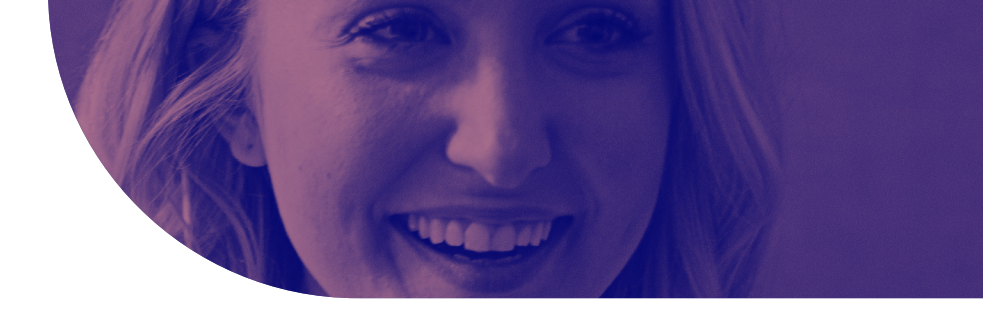

# Vorbereitungen für den MDM-Umstieg vor der Umstellung auf Jamf ist es wichtig, dass Sie Ihre derzeitige

Unabhängig davon, ob Sie Ihren Mac, Ihr iPhone oder Ihr iPad umziehen, gilt dieser Leitfaden. Die folgenden Schritte beziehen sich auf das Verfahren für alle Apple-Geräte.

## **Falls Sie es noch nicht getan haben...**

Verwaltungslösung auf die Migration vorbereiten. Stellen Sie eine ausführliche Dokumentation darüber zusammen, wie Sie Ihr MDM derzeit nutzen, und ermitteln Sie alle kritischen Workflows und Einstellungen. Aus diesem Grund wird unser erster Schritt eine Checkliste vor dem Umzug sein.

**Dies ist auch die perfekte Gelegenheit, Ihre bestehende MDM-Strategie neu zu bewerten, um Lücken und potenzielle Verbesserungsbereiche zu identifizieren. Sobald die Dokumentation vorhanden ist, beginnen Sie mit dem Verfahren zur Entfernung von Elementen aus Ihrem aktuellen MDM und bereiten Sie diese in Ihrer neuen Lösung wieder vor.**

# Phase 1: Checkliste vor dem Umzug

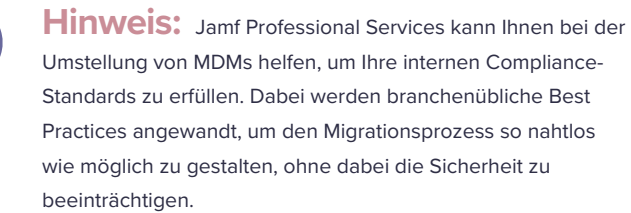

**Tipp:** Der größte Teil des Migrationsverfahrens geht schnell, was irreführend sein kann. Wir empfehlen Ihnen, bei der Einführung die "80/20-Regel" zu beachten:

*"Die letzten 20 % Ihrer Geräte benötigen 80 % Ihrer Zeit für die Registrierung. Endbenutzer\*innen reagieren möglicherweise nicht auf Anfragen. Geräte können offline sein."*

## **Erstellen Sie einen Zeitplan für Vorbereitung, Tests, Pilotprojekte und Umzug**

Dieses Verfahren kann je nach den Anforderungen des Unternehmens in dem von Ihnen gewünschten Tempo durchgeführt werden. Gibt es eine Frist, die eingehalten werden muss, z. B. das Ende des Services bei Ihrem derzeitigen Anbieter? Steht für Ihr Unternehmen eine arbeitsreiche Zeit oder eine Hochsaison bevor? Beide Szenarien führen häufig dazu, dass Unternehmen ihren Zeitplan anpassen müssen, aber bei der Erstellung Ihres Zeitplans sollten Sie einige Dinge berücksichtigen:

- **Gibt es eine Frist für die Beendigung des Service mit dem aktuellen MDM?**
- **Sind Sie mit Jamf vertraut? Wenn nicht, wenden Sie sich bei Fragen an Jamf Professional Services**
- **Planen Sie Zeit für die Sammlung von Vermögenswerten zur Vorbereitung der Umstellung ein**
- $\overline{\mathbf{v}}$ **Planen Sie ausreichend Zeit für Testregistrierungen nach der Migration ein.**
- **Planen Sie, wer zu Ihrer Pilotgruppe gehören wird und wann der Pilot nach**   $\blacktriangledown$ **den Tests stattfinden wird.**
- **Planen Sie die endgültige Markteinführung**

## **Phase 1: Checkliste vor dem Umzug (Forts.)**

#### **Vermögenswerte sammeln**

**WLAN-Profile**

- **Sicherheitsbescheinigungen**
- **Skripte oder andere Objekte des Workflows**
- **Pakete und Apps für Installateure**
- **Gerätebestand**
- **Konfigurationsprofile oder Blueprints**
- **Gruppenmitgliedschaften und Benutzer\*innen**

Bei der Migration von Geräten, die im Apple Business Manager registriert wurden, sollten Sie alle Inhalte von dem Gerät löschen. Entscheiden Sie vorher, welche Daten- der Benutzer\*innen aufbewahrt werden müssen und wie dies zu bewerkstelligen ist. Überlegen Sie dabei, welche Daten lokal auf dem Gerät gespeichert und welche extern gehostet sind. So werden beispielsweise E-Mails häufig auf einem IMAP- oder Exchange-Server gespeichert, sodass sie nach der Einrichtung des Geräts einfach erneut heruntergeladen werden können. Andere Dateien können in Cloud-Diensten gespeichert und zu einem von Ihnen gewählten Zeitpunkt abgerufen werden.

## **Dokumentieren Sie Ihre externen Verbindungen**

Um die Kontinuität zwischen wichtigen Geschäftsplattformen zu wahren, sollten Sie sich die Zeit nehmen, die von Ihnen geschaffenen Integrationspunkte zu dokumentieren. Auf diese Weise bleiben wichtige Anmeldedaten und Einstellungen erhalten und die Bereitstellung mit Jamf wird beschleunigt.

- **Apple Business Manager Apple-ID und Passwort** ☑
- ₫ **Apple Push-Benachrichtigung Service (APNs) Apple-ID und Passwort**
- **Erstellen neuer Anmeldedaten für APNs, die für Jamf einzigartig sind**   $\overline{\mathbf{z}}$
- **LDAP-Integration oder SSO**  $\overline{\mathbf{u}}$
- $\overline{\mathbf{u}}$ **Müssen wir einen Connector zwischen Jamf Cloud und Active Directory installieren?**

#### **Zertifikatsdienste**

Jamf ist mit einer Reihe von Zertifizierungsstellen und -diensten wie Active Directory integriert. Stellen Sie einige Fragen zu Ihrer Umgebung, zum Beispiel:

- $\overline{M}$ **Müssen wir eine Verbindung zu SCEP oder einen SCEP-Proxy konfigurieren?**
- $\overline{\mathbf{v}}$ **Müssen wir eine Verbindung zu Active Directory Certificate Services (ADCS) konfigurieren?**

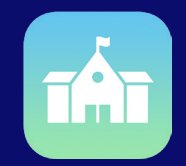

#### **Was ist der Apple Business Manager?**

[Apple Business Manager](https://www.jamf.com/resources/webinars/what-is-apple-school-manager/) ist die kostenlose Plattform von Apple für IT-Teams und Unternehmen, die mit einer MDM-Lösung gekoppelt werden kann, um die Bereitstellung von Geräten, Apps und deren Kauf sowie die Verteilung von Inhalten zu automatisieren.

## Phase 2:

## Wählen Sie eine Strategie für die Registrierung

## **Mac iOS/iPadOS**

Diese Art der Migration ist die häufigste und erfordert die Entfernung der alten Verwaltungslösung und die Installation von Jamf. Dieser Workflow kann in Skripten oder manuell durchgeführt werden.

**Skripte –** Jamf Professional Services haben Workflows entwickelt, um das alte Management Frameworks zu entfernen und den Endnutzer bei der Installation von Jamf zu leiten.

**Manuell –** Wenn Ihre Endbenutzer\*innen technisch versiert sind oder wenn Sie eine kleinere Flotte von Macs haben, können sie diese Schritte manuell durchführen. Entfernen Sie den Mac aus Ihrer alten Verwaltungslösung und leiten Sie Ihre Benutzer\*innen dazu an, sich über die benutzerdefinierte Registrierung bei Jamf zu registrieren. Der Zugang kann über einen dynamischen E-Mail-Link oder ein statisches Portal zur Registrierung erfolgen.

#### **Standard-Migration Automatisierte Geräteregistrierung**

Für iOS/iPadOS ist diese Methode die beliebteste für die Migration von Geräten. Im Zusammenspiel mit dem Apple Business Manager müssen Sie ein Gerät löschen, sich bei Jamf registrieren und dann bereitstellen.

Mit dieser Methode wird ein Gerät automatisch überwacht, was zu erweiterten Verwaltungsfunktionen führt.

#### **Benutzeranmeldung**

Eine Möglichkeit, persönliche iOS- und iPadOS-Geräte zu registrieren oder zu migrieren, ist die Benutzer\*innenregistrierung. Administrator\*innen können zwischen zwei verschiedenen Methoden der Benutzer\*innen-Registrierung wählen und diese konfigurieren:

**Account-gesteuerte Benutzerregistrierung –** Bei Jamf Pro mit Account-gesteuerter Benutzerregistrierung wird der Registrierungsprozess initialisiert, wenn sich ein Benutzer mit einer verwalteten Apple-ID an seinem Gerät authentifiziert. Die Benutzer\*innen werden zum Portal für die Registrierung weitergeleitet und aufgefordert, das MDM-Profil auf ihrem Gerät zu installieren.

**Profilgesteuerte Benutzerregistrierung–-** Diese wird bei Jamf Pro über eine Registrierungs-URL eingeleitet, wenn sie auf dem Gerät in Safari geöffnet wird.

## Phase 3:

Vorbereiten auf die Migration: Vorbereitung der Bereitstellung von Apple

## **Apple Business Manager Zusätzliche Käufe verschoben**

Bevor Sie mit der Migration beginnen, sollten Sie sich um einige Dinge kümmern, die leicht übersehen werden können, wenn Sie nicht vorsichtig sind.

An erster Stelle steht die Arbeit im Apple Business Manager, die für den Erfolg Ihrer Migration und Verwaltung entscheidend sein wird.

- Beginnen Sie damit, Jamf zum Apple Business Manager hinzuzufügen und Geräte neu zuzuweisen.
- Erstellen Sie dann Standorte im Apple Business Manager und fügen Sie neue Apple Business Manager Token zu Ihrer Jamf-Instanz hinzu.

Schließlich müssen Sie Ihre Volumenlizenzen auf die neuen Standorte übertragen oder zusätzliche Lizenzen erwerben.

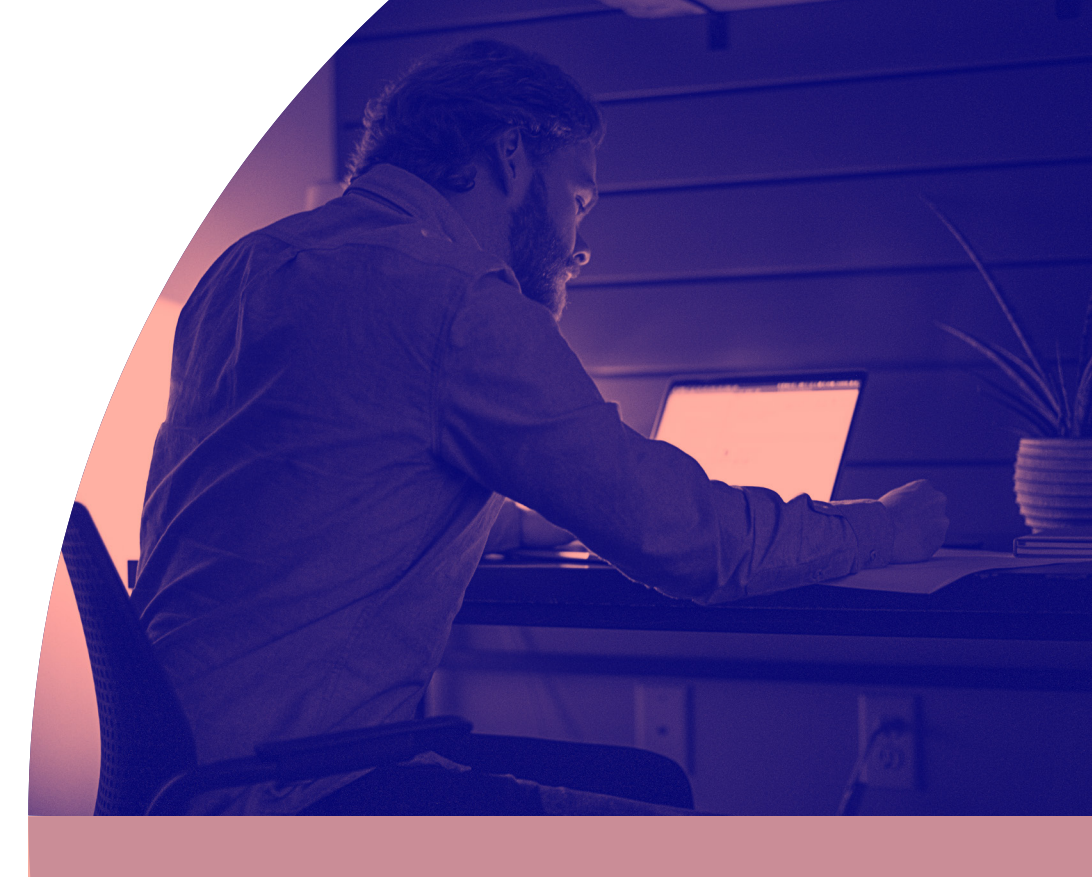

## Phase 3:

# Bereiten Sie die Migration vor: Konfigurieren Sie Jamf

**Hochladen von Paket-Installationsprogrammen in Jamf Pro Erstellen von Konfigurationsprofilen oder Blueprints in Jamf Organisation der Geräte**

Vor der Migration nach Jamf sollten Sie Ihre Jamf-Instanz konfigurieren, damit vor der Registrierung und Bereitstellung von Geräten alles so eingerichtet ist, wie Sie es benötigen. Wenn Sie zu Jamf Pro migrieren, können Sie zu diesem Zeitpunkt auch Pakete für beliebte Programme wie Google Chrome hochladen. Wenn Sie eine App paketieren müssen, ist der Jamf Composer kostenlos in Ihrem Jamf Pro-Kauf oder Ihrem Jamf Fundamentals-, Business- oder Enterprise-Plan enthalten.

Zweitens: Erstellen Sie Konfigurationsprofile in Jamf Pro oder Blueprints, wenn Sie zu Jamf Now oder dem Jamf Fundamentals-Plan wechseln. An dieser Stelle ist die Liste der in Phase 1 gesammelten Vermögenswerte von Nutzen. Dies erlaubt es Ihnen, alles, was Sie in Ihrem vorherigen MDM hatten, wiederherzustellen und neue Aspekte oder Workflows hinzuzufügen, die Sie zuvor identifiziert haben.

Jamf Pro-Benutzer\*innen können auch benutzerdefinierte Skripte zu ihrer Instanz hinzufügen, um die Bereitstellung besser auf die Anforderungen des Unternehmens abzustimmen. Skripte sind ein leistungsfähiges Werkzeug, mit dem Sie das Beste aus Ihrer Jamf Pro Umgebung herausholen können. Wenn Sie Skripte hinzufügen möchten, tun Sie es jetzt.

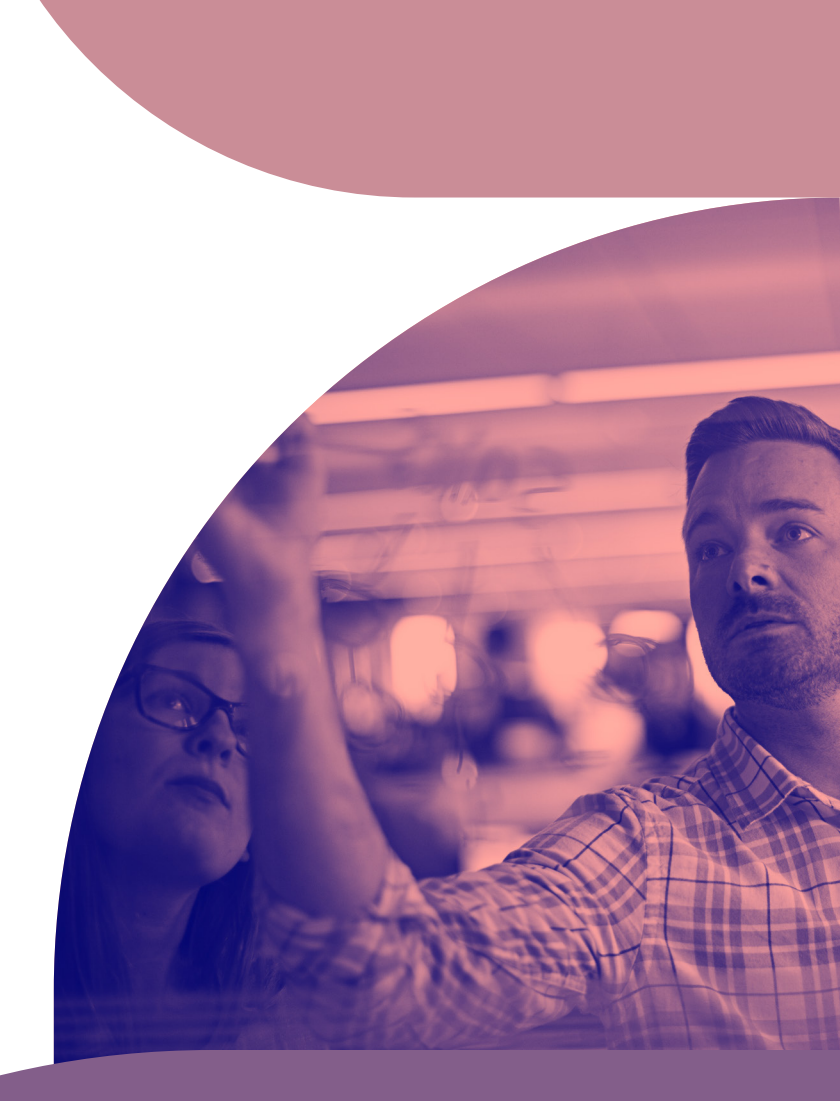

## Phase 3:

# Bereiten Sie sich auf die Migration vor: Überprüfen der Einstellungen und Testen

**Erstellen Sie PreStage-Registrierungen, Smart Groups und Richtlinien in Jamf Pro, oder erstellen Sie Blueprints in Jamf Now**

**Test der Workflows für Umzug und Bereitstellung**

Nachdem Sie Ihre Konfigurationen eingerichtet haben, ist es an der Zeit, einige der spezifischen Einstellungen vorzunehmen, mit denen Sie die Leistung von Apple und Jamf optimal nutzen können, einschließlich PreStage Enrollments, Smart Groups und Richtlinien. Wir werden dies tun, bevor wir den vollständigen Umzug testen.

- Mit [PreStage-Registrierungen](https://docs.jamf.com/10.21.0/jamf-pro/administrator-guide/Computer_PreStage_Enrollments.html) ist es zulässig, Konfigurationen für die Registrierung zu erstellen und mit Apple zu synchronisieren. Auf diese Weise können Sie neue Computer mit Jamf registrieren und den Zeit- und Interaktionsaufwand für die Vorbereitung von Computern auf die Nutzung reduzieren. Darin richten Sie Einstellungen für die Registrierung ein und passen die Benutzererfahrung des Einrichtungsassistenten an.
- Jamf Pro erlaubt es Ihnen, [Smart Groups](file:https://docs.jamf.com/10.21.0/jamf-pro/administrator-guide/Smart_Groups.html) für verwaltete Computer, Mobilgeräte oder Benutzer\*innen zu erstellen. Sie können Smart Groups auf der Grundlage eines oder mehrerer Bestandsattribute erstellen. In Jamf Now können Sie Blueprints verwenden, um Apps und Einstellungen für Gruppen von Geräten anzupassen und bereitzustellen.
- [Richtlinien](https://docs.jamf.com/10.21.0/jamf-pro/administrator-guide/About_Policies.html) ermöglichen es Ihnen, allgemeine Verwaltungsaufgaben auf verwalteten Computern aus der Ferne durchzuführen. Damit können Sie diese Aufgaben automatisieren, sodass sie mit einer bestimmten Häufigkeit ausgeführt werden. Mit einer Richtlinie in Jamf Pro können Sie zum Beispiel Skripte ausführen, Accounts verwalten und Software verteilen.
- **Mit [Blueprints](file:https://support.jamfnow.com/s/article/206863333-Setting-up-Blueprints) in Jamf Now oder dem Jamf Fundamentals-Plan können Sie Apps und Einstellungen** für Gruppen von Geräten ganz einfach anpassen und bereitstellen – alles von einem Ort aus. Erstellen Sie mehrere Blueprints, um die Apps und Einstellungen für die verschiedenen Gerätegruppen zu definieren.

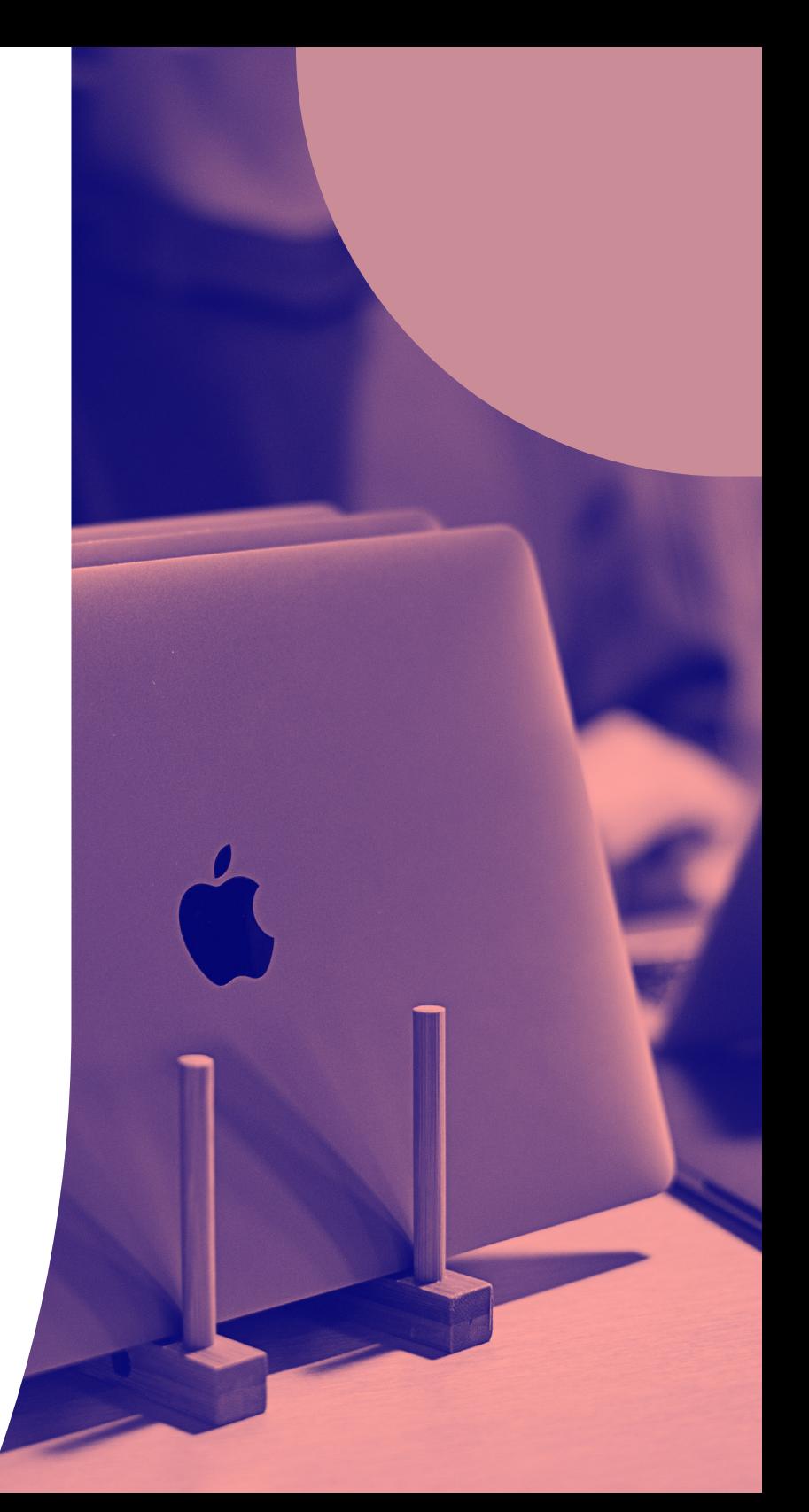

# Phase 4: Migrieren

**Kommunikation mit Endnutzer\*innen**

**Beginnen Sie mit Ihrer Pilotgruppe; beobachten und ändern Sie**

**Vollständige Migration mit verbleibenden Geräten**

Sie haben endlich den Punkt erreicht, an dem Sie Ihre Geräte umziehen können. Die eigentliche Migration sollte schnell gehen, wenn sie korrekt durchgeführt wird. Das Testen und Ändern kann mehr Zeit in Anspruch nehmen. Planen Sie dies bei der Erstellung Ihres Zeitplans von Anfang an mit ein, wenn es eine feste Frist gibt. Transparenz gegenüber den Endnutzer\*innen ist entscheidend für den Erfolg einer Migration. Schließlich sind es ihre Geräte, an denen gearbeitet wird, ob sie es nun wissen oder nicht. Kommunizieren Sie mit ihnen frühzeitig und ehrlich über die Migration – vor allem, wenn ihre Hilfe aufgrund der Benutzerregistrierung benötigt wird. **Wir empfehlen Ihnen, eine Anleitung zur Sicherung von Dateien beizufügen, falls dies erforderlich ist.** 

Beginnen Sie damit, die Geräte Ihrer vorausgewählten "Pilotgruppe" zu migrieren, insbesondere wenn Sie sich dafür entscheiden, Macs nicht zu löschen und neu zu installieren. Überwachen Sie die Benutzererfahrung dieser Gruppe und ändern Sie die Workflows des Umzugs nach Bedarf.

Sobald Ihre Pilotgruppe und die Tests abgeschlossen sind, können Sie die Geräte der Endbenutzer\*innen aus dem alten Verwaltungssystem in Jamf übernehmen. Wir empfehlen, dies wieder in Gruppen zu tun, damit Sie die Fortschritte leicht überwachen und unvorhergesehene Probleme sofort angehen können.

# Kontrollen nach der **Migration**

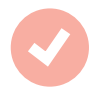

## **Sicherstellung des Erfolgs der Geräte aller Benutzer\*innen**

Je schneller Sie Apple-Geräte in die Hände bekommen, desto besser. Wenn Sie während der Migration Geräte einsammeln mussten, ist jetzt der richtige Zeitpunkt, um sie zurückzuholen. Dank der Leistungsfähigkeit von Apple Business Manager müssen Ihre Mitarbeiter nur ihre Geräte einschalten, um produktiv zu sein – wir kümmern uns um die Konfiguration.

## **Kontrollen nach der Migration**

Vergleichen Sie kurz nach der Migration Ihren exportierten Gerätebestand mit dem Gerätebestand in Jamf Pro oder Jamf Now, um zu überprüfen, ob alles ordnungsgemäß registriert und übertragen wurde. Dies ist auch ein guter Zeitpunkt, um die Benutzer dazu zu bringen, sich mit ihrer persönlichen Apple ID oder der verwalteten Apple ID bei ihren Geräten anzumelden, um alle in der Cloud gehosteten Daten in den entsprechenden Apps wiederherzustellen.

 $\bigcirc$ 

# Wechseln Sie zu einer besseren Lösung.

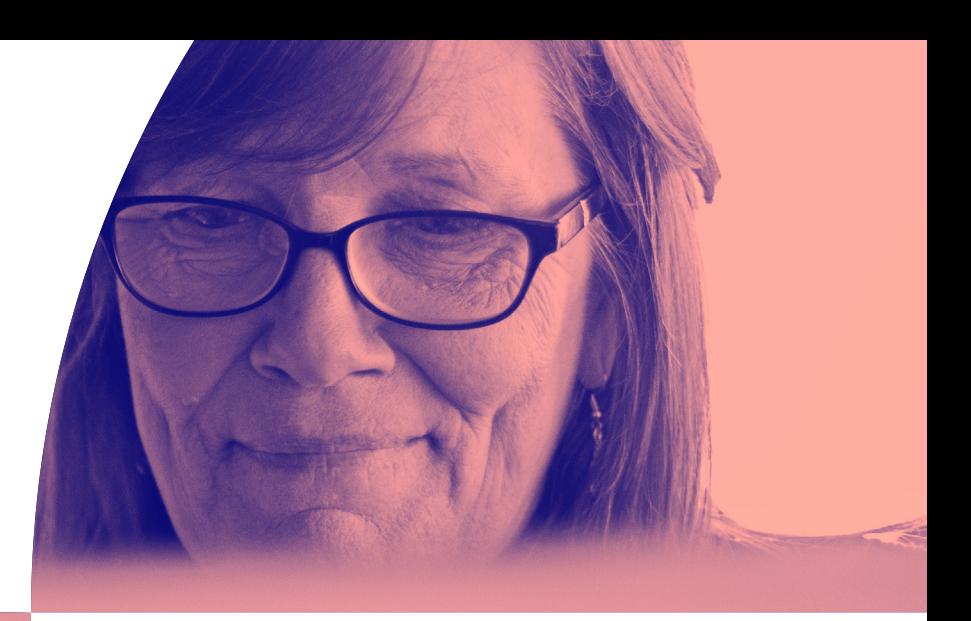

Auch wenn eine MDM-Migration entmutigend erscheinen mag, gibt Ihnen dieser Leitfaden hoffentlich den nötigen Einblick und die nötige Zuversicht, um Ihre bisherige Lösung hinter sich zu lassen und auf eine Lösung umzusteigen, die die von Ihnen gewünschten Funktionen bietet.

Für eine umfassendere Unterstützung bietet Jamf auch Geräte-Migrationsdienste durch unser professionelles Serviceteam an. Diese talentierten und erfahrenen Ingenieure können Ihnen helfen, Ihre Konformitäts-Standards Mithilfe von bewährten Verfahren der Branche zu erfüllen und Ihr Verfahren so nahtlos wie möglich zu gestalten, ohne Kompromisse bei der Sicherheit einzugehen.

Jamf stellt sicher, dass Sie während und nach der reibungslosen Migration über die nötigen Ressourcen verfügen, um sofort loslegen zu können. Wenden Sie sich an Ihren Jamf-Vertreter, um mehr über Jamf Professional Service zu erfahren.

## **Erfahren Sie mehr über Jamf mit einem kostenlosen Produkttest.**

[Testversion anfordern](https://www.jamf.com/request-trial/)

**Lajamf**